TO:EPSON愛用者

FROM:EPSON客服中心

主題敘述: C1700、C1750N、C1750W、CX17NF、M1400、MX14、MX14NF系列 若於Win 7底下無法自訂紙張大小的解決方式

(當選擇自定義紙張尺寸會出現無法設定的情況,如下圖)

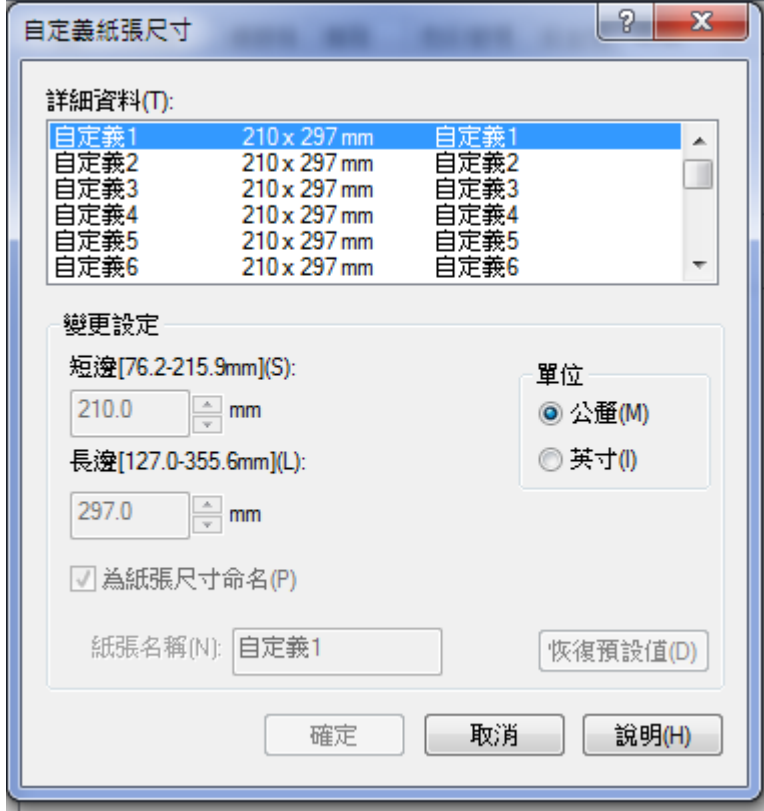

步驟 1:進入印表機內容-共用-點選"變更共用選項"。

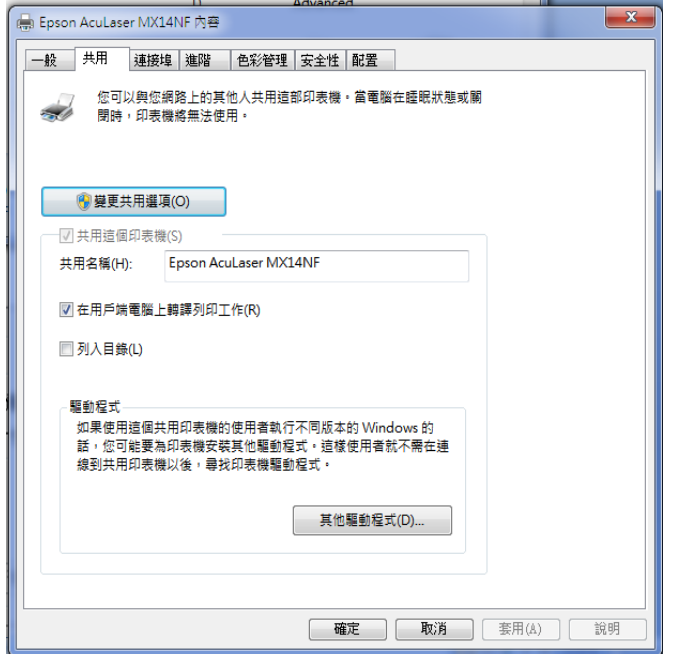

步驟 2:按下進階共用設定-點選"關閉檔案及印表機共用",按下儲存設定。

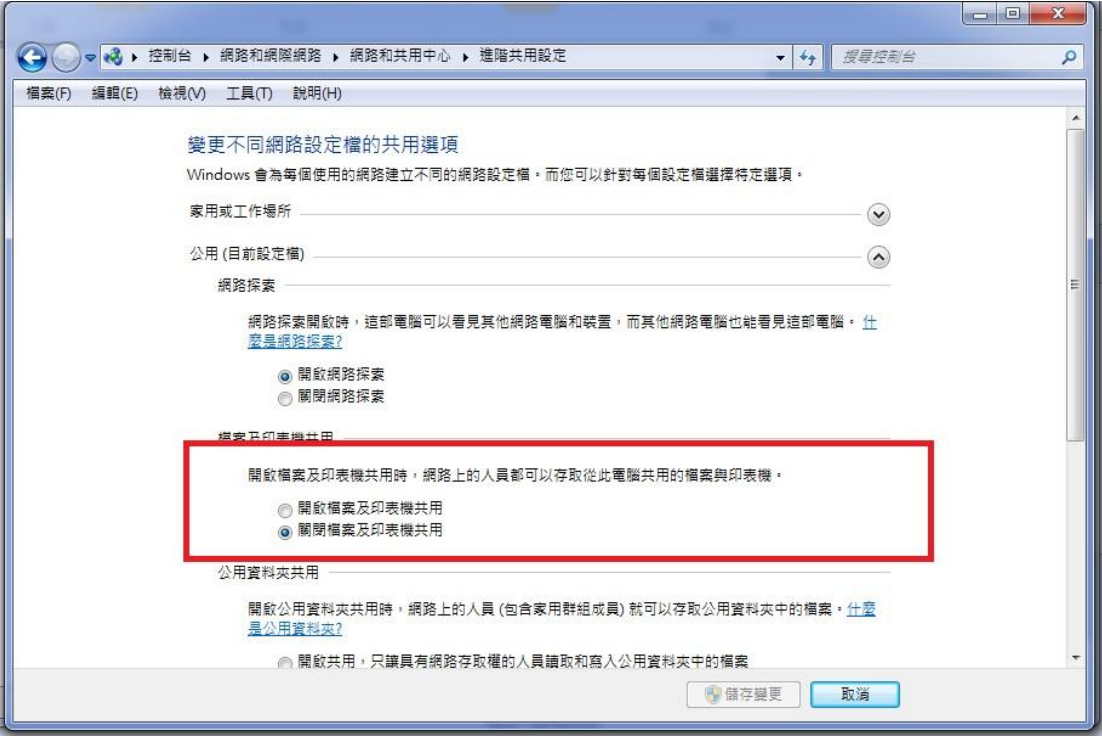

步驟 3:上述設定完成後即可自訂紙張尺寸。

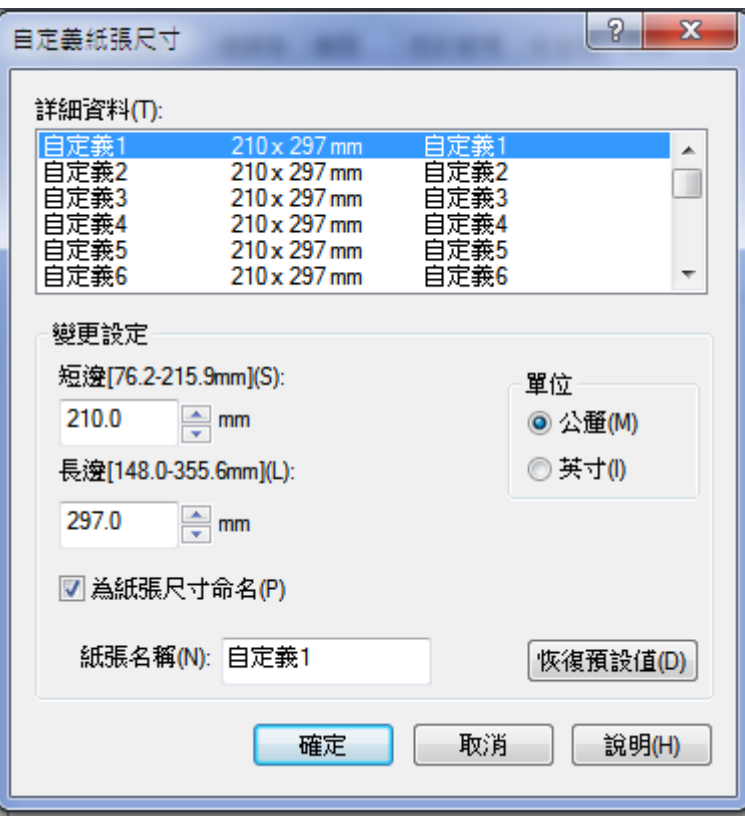